## Handbookアプリを **特定のタブレットで使いたい**

- ✔ コンテンツを閲覧しているタブレットを把握・管理したい
- ✔ 個人のスマホで資料を閲覧できてしまうと情報漏洩のリスクがある
- ✔ デバイス管理に登録したタブレットのみを使いたい

**Handbookの接続デバイス制限を使うと…**

タブレット・スマートフォンを**OSによって制 限**することができます。

**特定のタブレット・スマートフォンと個人を 関連付けることができ、**指定外のタブレッ ト・スマートフォンからのログインを禁止する こともできます。

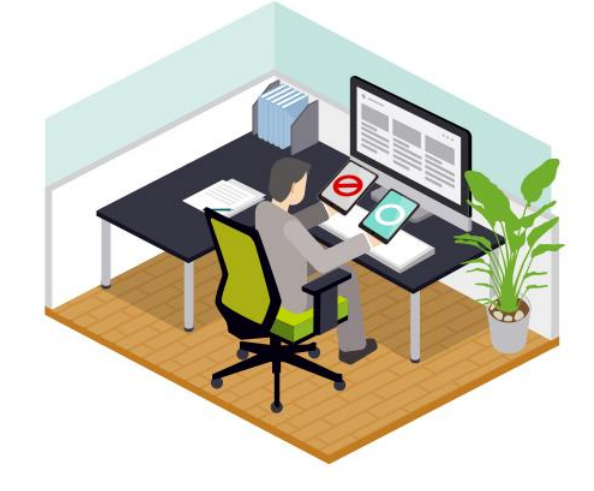

## **Handbookアプリの「接続デバイス制限」機能**

- ① 環境設定でiPad、iPhone、Android、 WindowsなどOSの種類で接続を許 可することができます。
- ② 特定のタブレット・スマートフォンからのみ ログインできるようにするには、 Handbookアプリに自動で割り当てた 認証用IDと閲覧者情報を結び付けて、 利用できるようにできます。

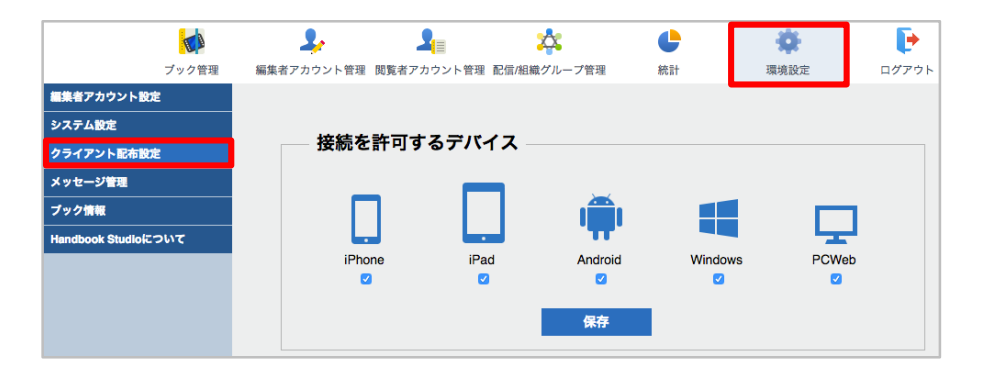

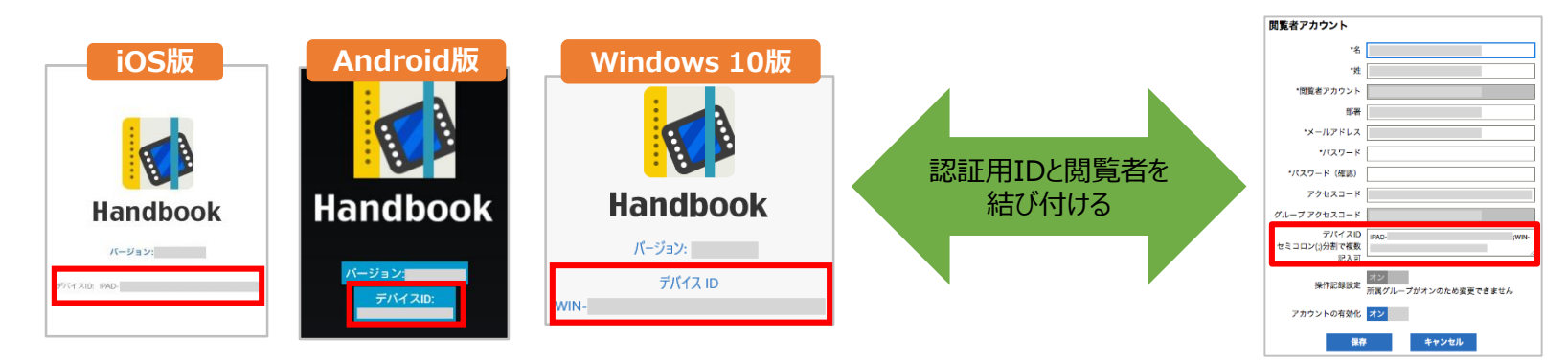

設定や使い方など詳しくは**[機能ガイド「接続デバイス制限」](https://handbook.jp/wp-content/themes/handbook/docs/Handbook_FunctionGuide_DeviceRestriction.pdf)**をお読みください <https://handbook.jp/support/guide/function/>